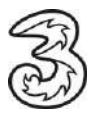

## **Einrichten Ihres Drei E-Mail-Kontos unter MAC OS.**

In wenigen Schritten können Sie Ihre Kommunikation noch einfacher und flexibler gestalten. Voraussetzung für das Versenden und Empfangen ist, dass Sie bereits eine gültige E-Mail-Adresse von Drei haben.

## **So einfach geht es:**

- 1. Öffnen Sie **Mail** App aus der unteren Menüleiste.
- 2. Wählen Sie nun in der oberen Menüleiste "Account hinzufügen":

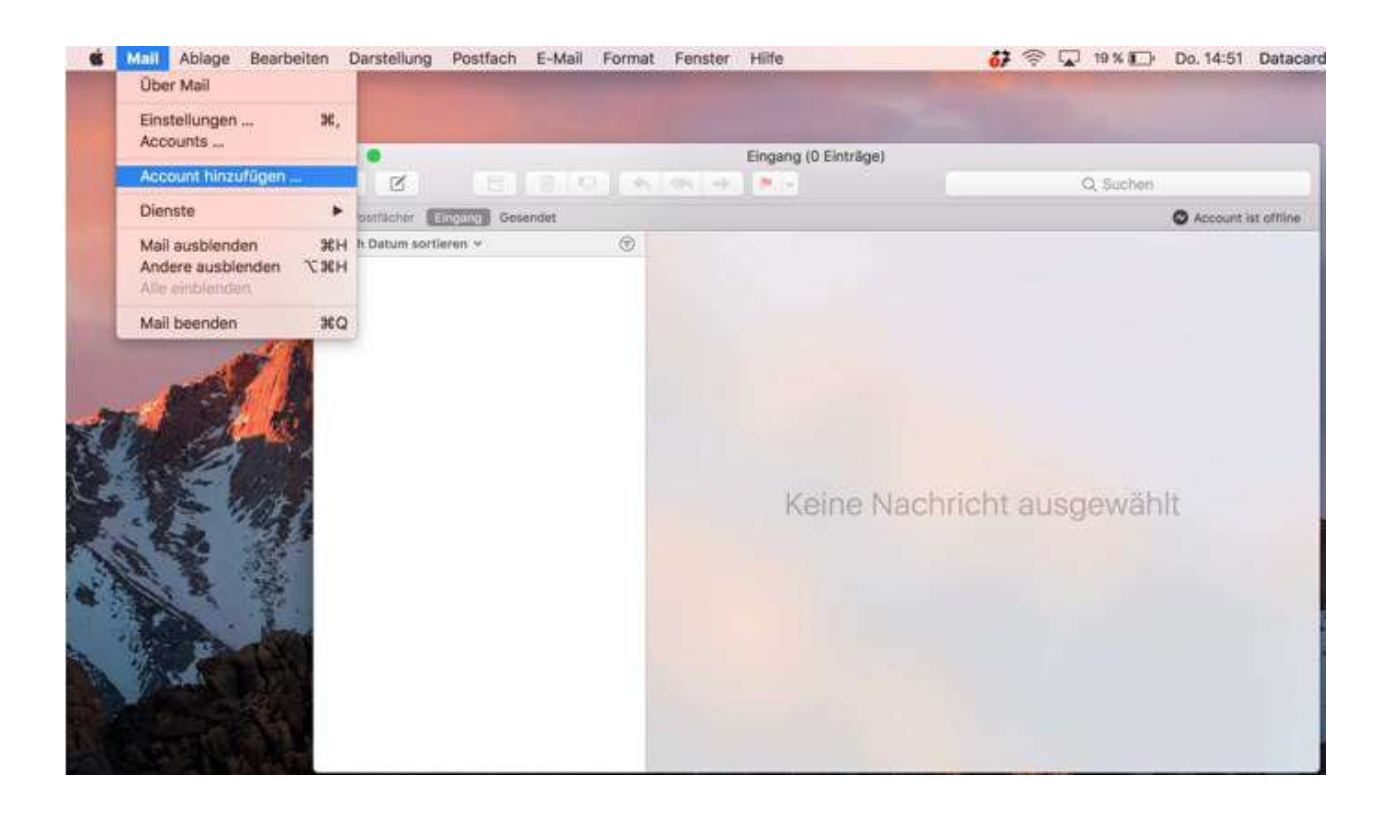

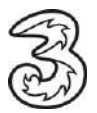

3. Wählen Sie nun den Punkt "**Anderer Mail-Account**" aus und klicken Sie auf **Fortfahren**.

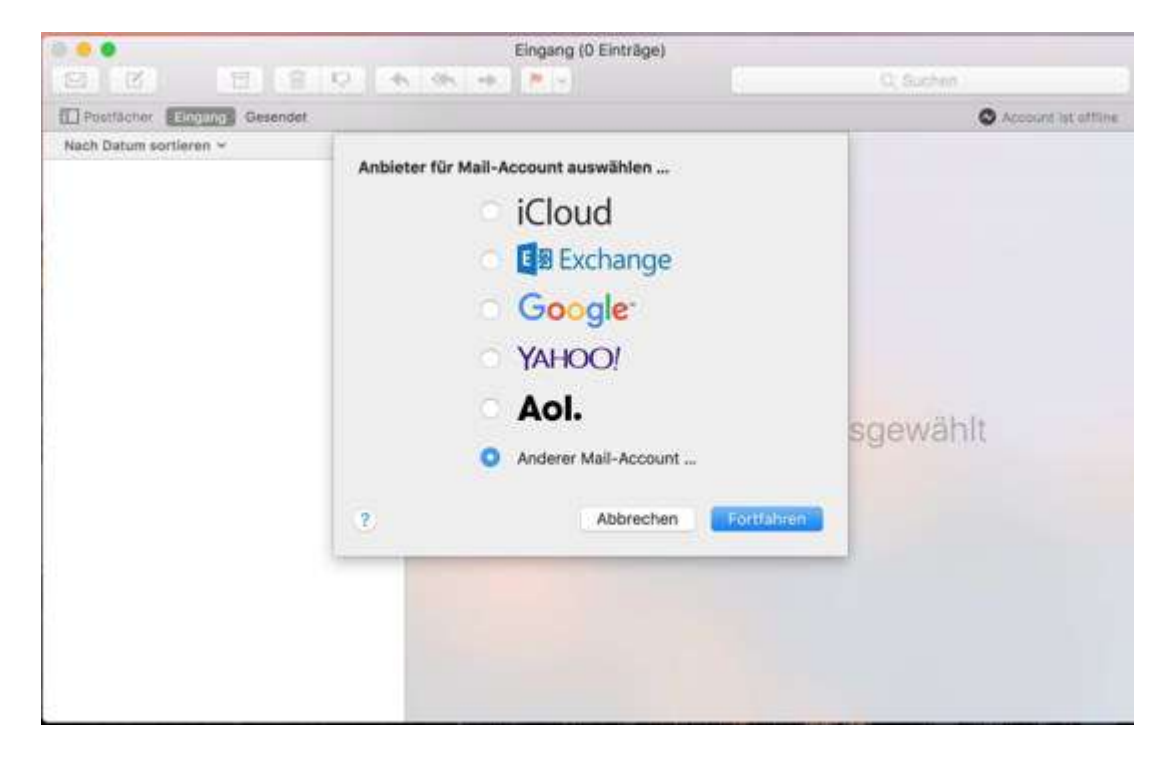

4. Zur **Einrichtung des Mailkontos über IMAP** verwenden Sie bitte folgende Daten:

E-Mailadresse: Hier bitte Ihre E-Mail-Adresse eingeben.

Benutzername: Bitte hier den Benutzernamen des Kontos eintragen.

Passwort: Das Passwort Ihrer E-Mail-Adresse eingeben.

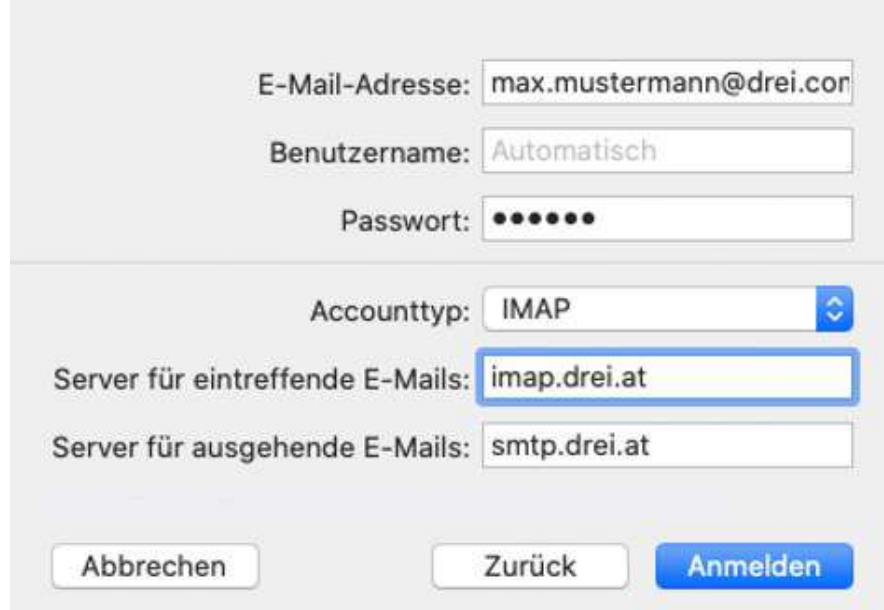

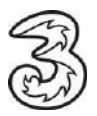

**Für POP3** verwenden Sie bitte folgende Daten:

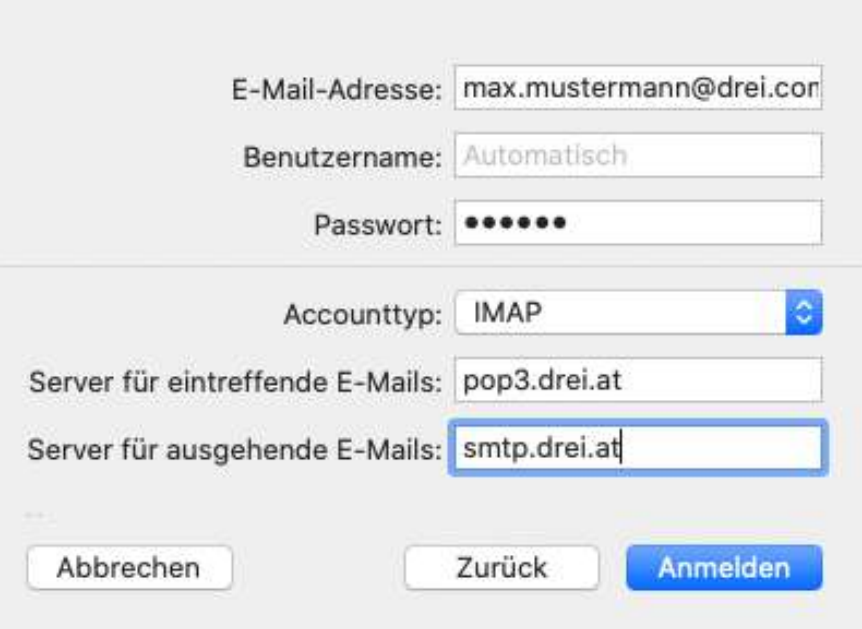

5. Danach öffnen Sie unter Accounts die Servereinstellungen und klicken auf SMTP-Serverliste bearbeiten:

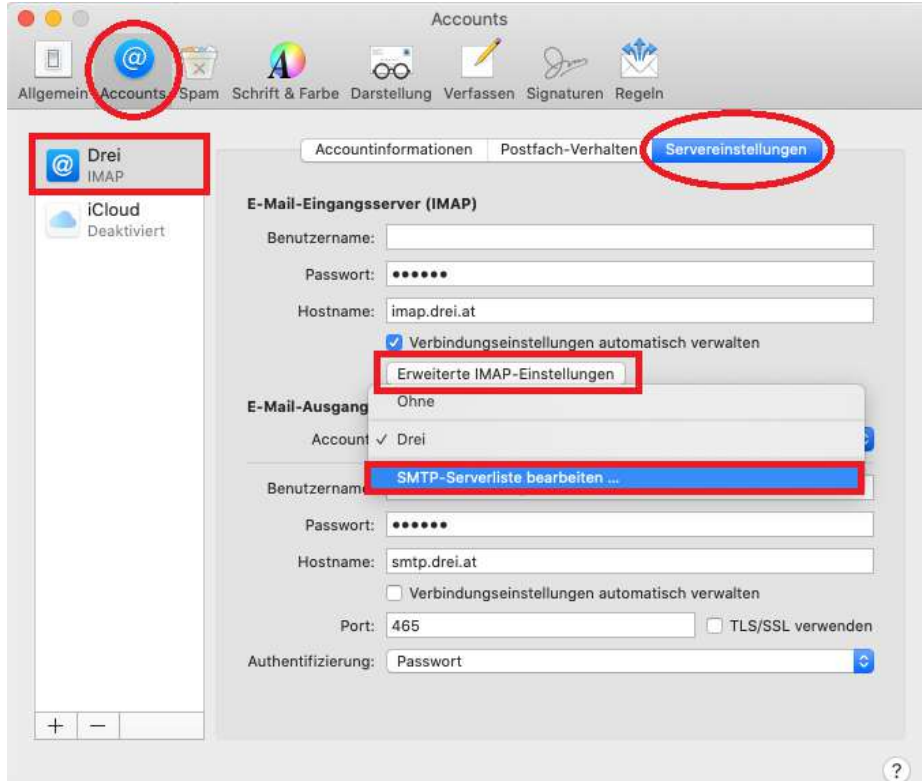

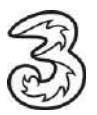

6. Überprüfen Sie abschließend die Einstellungen wie folgt:

SMTP-Port: 465

TLS/SSL verwenden: JA

Authentifizierung: Passwort

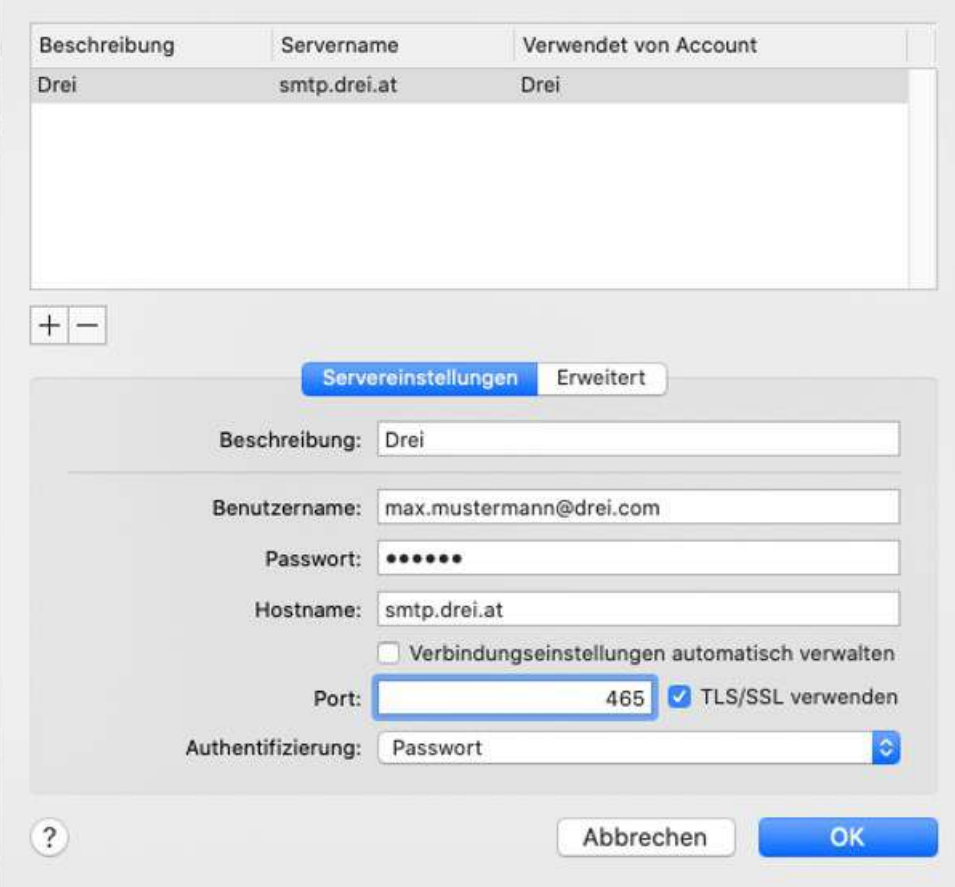

Achtung: "Verbindungseinstellungen automatisch verwalten" bitte nicht anklicken.

7. Abschließend mit OK bestätigen.

**Die Einrichtung des E-Mail-Kontos ist nun abgeschlossen.**